# Google Meet

[Connectivism](https://edtechbooks.org/keyword/46) [Video](https://edtechbooks.org/keyword/92) Social [Constructivism](https://edtechbooks.org/keyword/282) Crisis [Communication](https://edtechbooks.org/keyword/670)

Google Meet is a video messaging tool that allows users to communicate and collaborate at a distance. It overcomes geographical barriers and provides more opportunities for face-to-face interaction in a virtual setting. Google Meet offers real-time closed captioning to create a more inclusive and accessible video messaging experience.

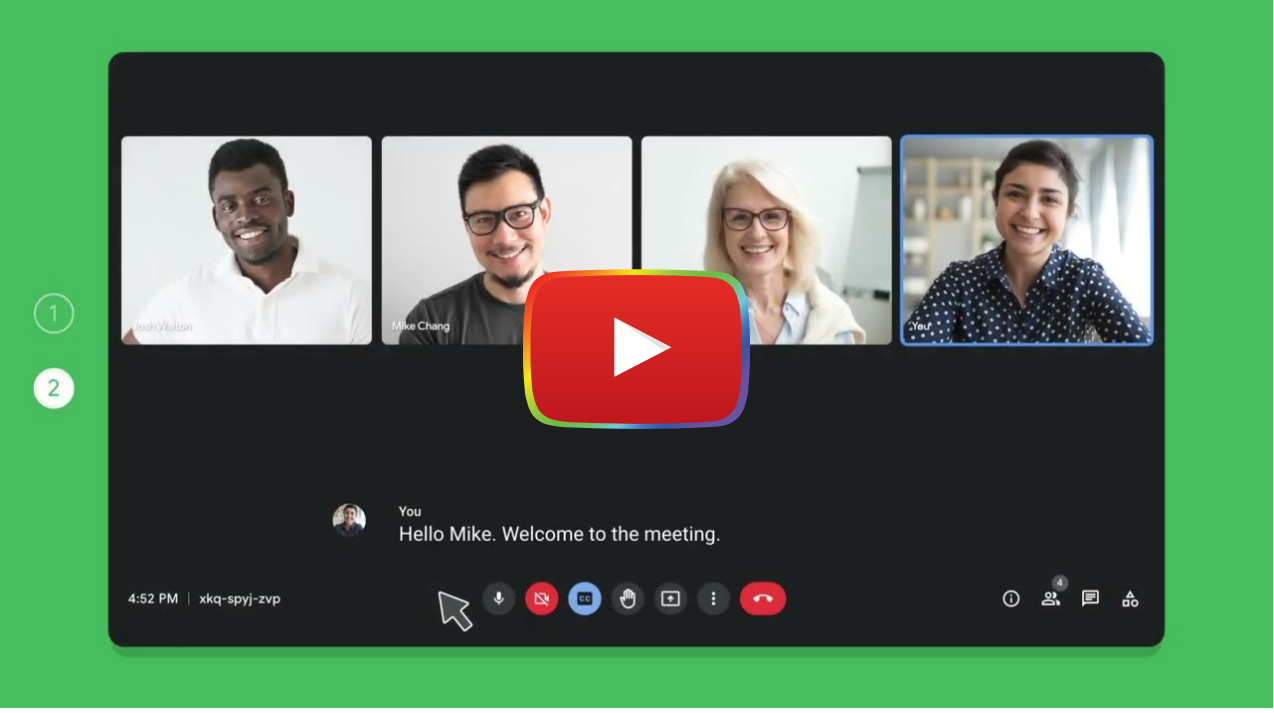

[Watch on YouTube](https://www.youtube.com/watch?v=ezfPHVOf-NE&autoplay=1)

#### Tool Snapshot

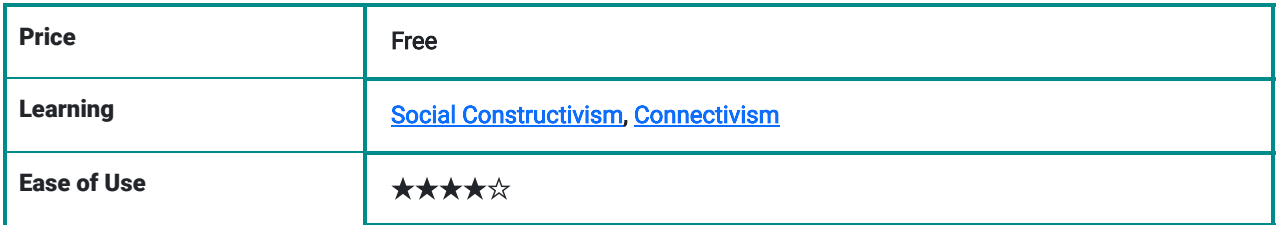

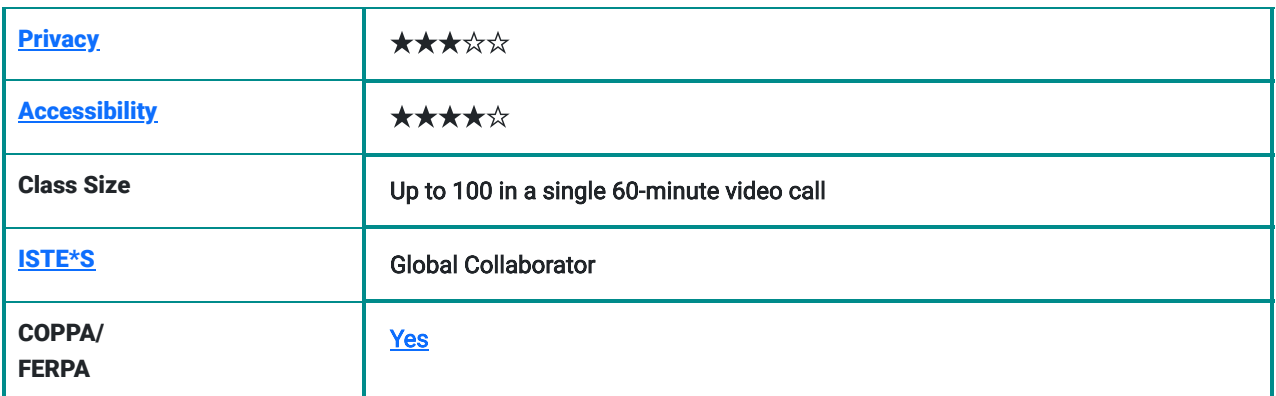

#### Meet the Expert - Getting started with Google Meet Video (by Google Workspace)

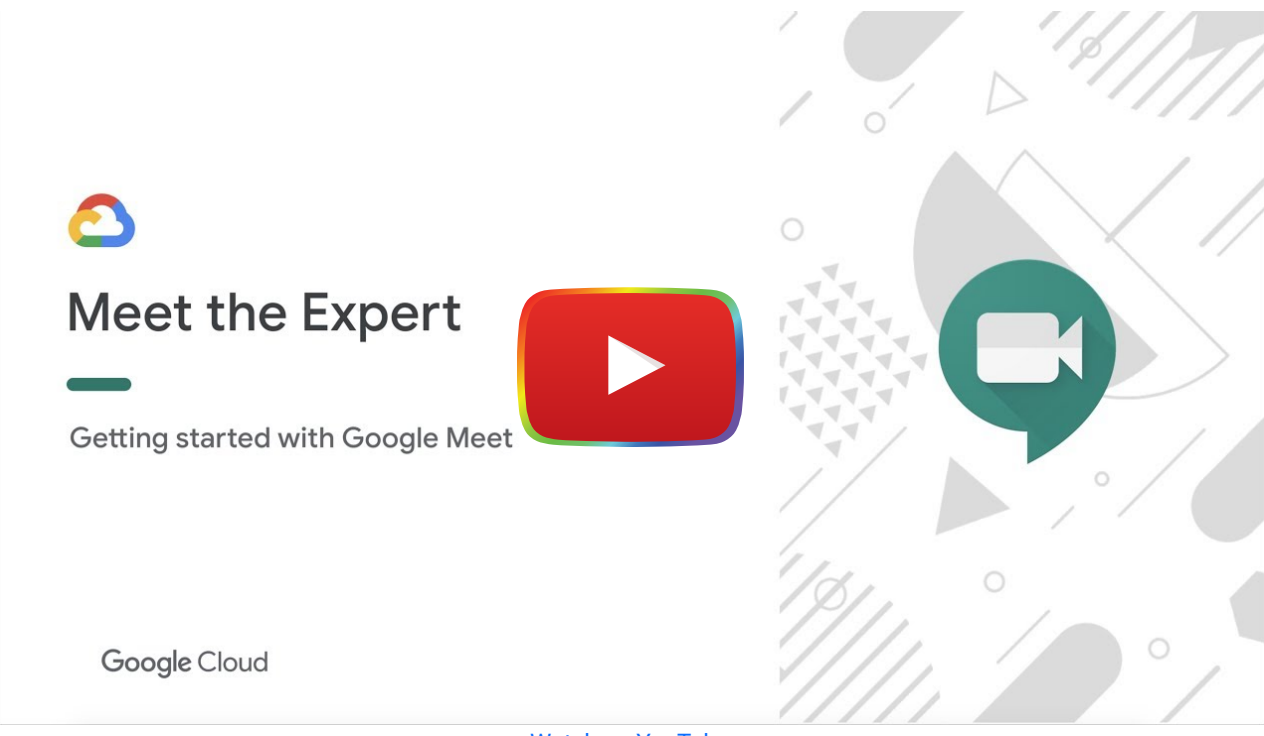

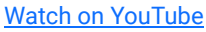

### Google Meet & the SAMR Model

- Substitution: Students use Google Meet to communicate with other students in the same classroom (rather than having a face-to-face conversation).
- Augmentation: Students use multiple modalities, including text, emoticons, photos, or drawings to enhance faceto-face conversations.
- Modification: Students in different states share files and screens to collaboratively work on a class project.
- Redefinition: Students connect with experts from all over the world beyond the classroom walls via Google Meet. For example, the students can interact in real time with the author of the book they are reading.

## Learning Activities

#### Geography

Host a [Mystery Skype](http://psolarz.weebly.com/how-to-set-up-and-run-a-mystery-skype-session.html) session using Google Meet. Connect your class with another class (ideally located in a different state or country) and engage your students in the fun challenge of trying to figure out where the other class is located.

#### Collaborative Class Projects

Students can use Google Meet to work on class projects outside of class time. They can brainstorm ideas, exchange files and share screen to work on a group project together.

#### History & Cultures

The teacher can use Google Meet to connect with a tour guide to give a virtual tour of a target city or historical site.

#### **Other**

In any subject, the teacher can invite an expert as a guest speaker to talk to students in class through Google Meet. For example, invite an author of a book, which students are currently reading, to join as a guest speaker to have a lively chat with students to discuss the book content and students can ask questions through Google Meet.

### Resources

- [How to use Google Meet for elearning, online learning](https://ditchthattextbook.com/google-meet-elearning/)
- **[Google Training Center for Educators](https://edu.google.com/intl/ALL_us/for-educators/product-guides/meet/?modal_active=none)**
- [6 Tips for Teaching with Google Meet](https://www.techlearning.com/how-to/6-tips-for-teaching-with-google-meet)
- [Google Meet for Teachers: A Complete Tutorial and 8 Useful Tips](https://nerdschalk.com/google-meet-for-teachers/)

### Research

Duke, P., Grosseman, S., Novack, D. H., & Rosenzweig, S. (2015). [Preserving third year medical students' empathy and](https://www.tandfonline.com/doi/abs/10.3109/0142159X.2014.956057) [enhancing self-reflection using small group "virtual hangout" technology.](https://www.tandfonline.com/doi/abs/10.3109/0142159X.2014.956057) Medical teacher, 37(6), 566-571.

Fakhruddin, A. (2018). [Using Google Meet in teaching speaking.](http://download.garuda.kemdikbud.go.id/article.php?article=1727450&val=12697&title=USING%20GOOGLE%20MEET%20IN%20TEACHING%20SPEAKING) Journal of English Language Learning (JELL), 2(2), 43-46.

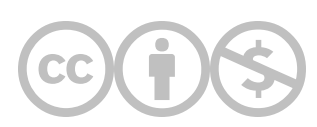

This content is provided to you freely by EdTech Books.

Access it online or download it at [https://edtechbooks.org/onlinetools/google-hangouts](https://edtechbooks.org/onlinetools/google-hangouts-community-centered-tool)[community-centered-tool.](https://edtechbooks.org/onlinetools/google-hangouts-community-centered-tool)